# Things I Wish I Knew About Python Four Years Ago, Or

How to avoid doing any actual coding of your own

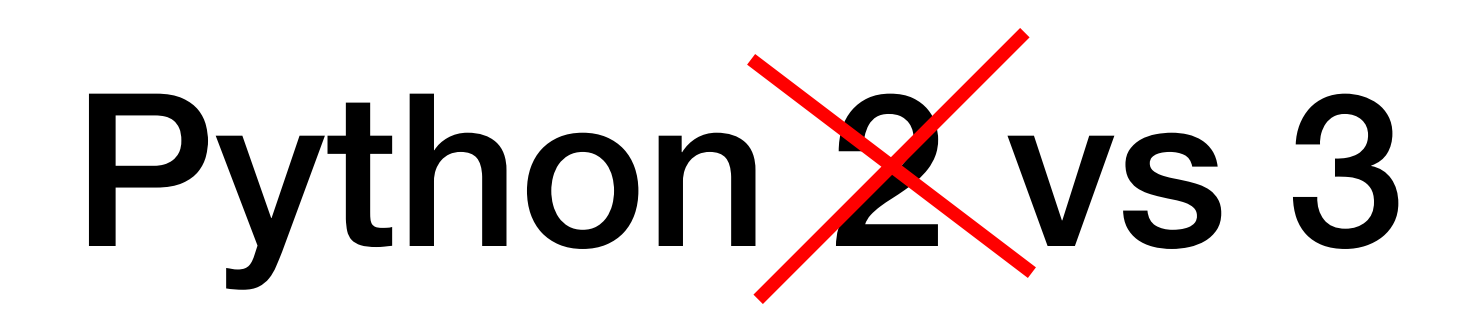

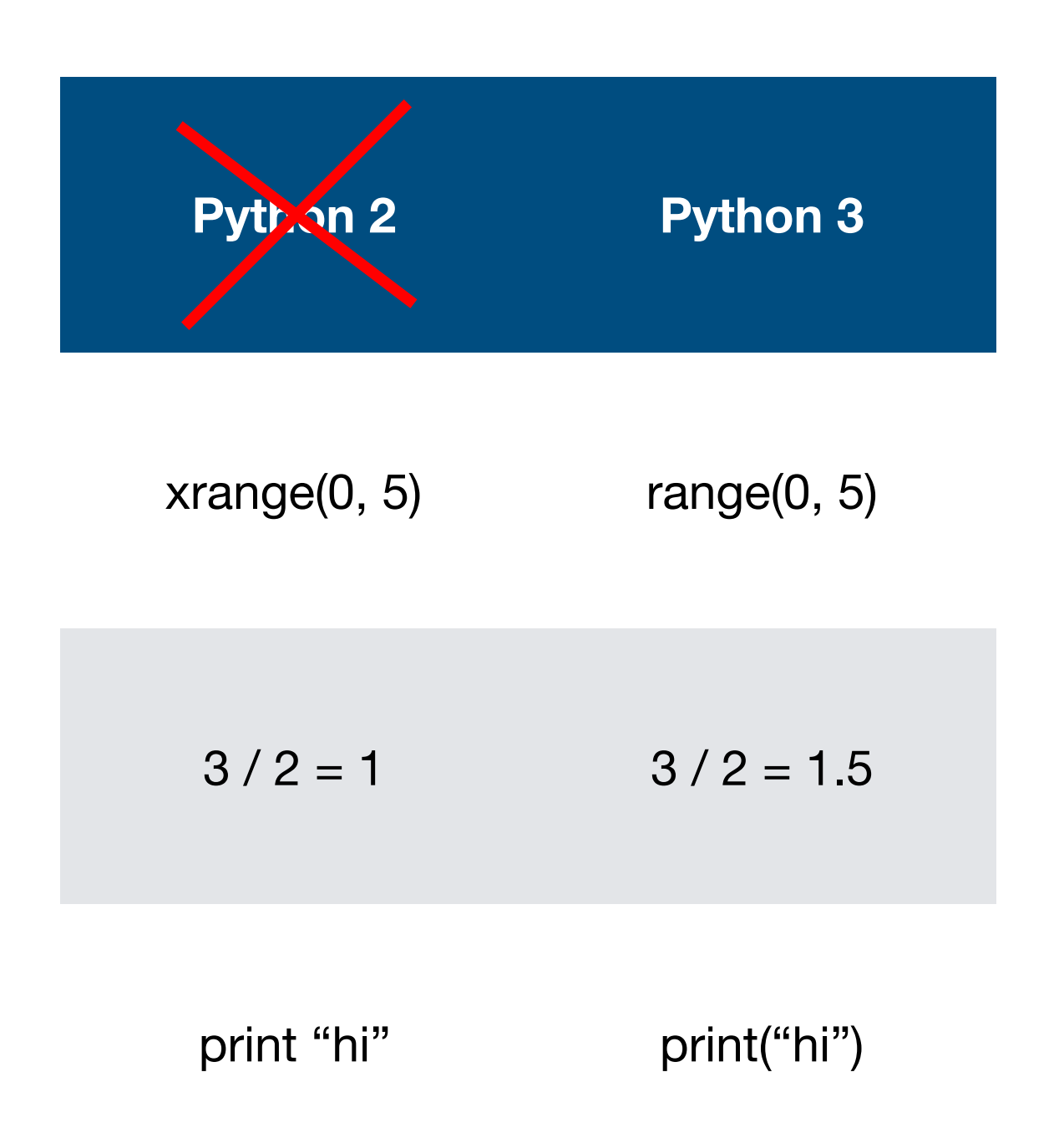

**from \_\_future\_\_ import division, print**

# Never Doing Any Work of Your Own

## **NumPy**

**SciPv** 

Date:

Release: 1.1.0

• Release Notes

• SciPy Tutorial

o Introduction

o Basic functions

o Special functions (scipy.special)

o Integration (scipy.integrate)

o Optimization (scipy.optimize)

o Interpolation (scipy.interpolate)

o Signal Processing (scipy.signal)

o Linear Algebra (scipy.linalg)

o Statistics (scipy.stats)

o File IO (scipy.io)

o Fourier Transforms (scipy.fftpack)

o Sparse Eigenvalue Problems with ARPACK

o Compressed Sparse Graph Routines (scipy.sparse.csgraph)

o Spatial data structures and algorithms (scipy.spatial)

o Multidimensional image processing (scipy.ndimage)

**Tutorial** 

May 05, 2018

• Installing and upgrading

• API - importing from Scipy

#### **NumPy Reference**

Release: 1.14 Date: April 16, 2018

This reference manual details functions, modules, to use NumPy, see also NumPy User Guide.

- Array objects
- The N-dimensional array (ndarray)
- o Scalars
- Data type objects (dtype)
- **o** Indexing
- o Iterating Over Arrays
- o Standard array subclasses
- o Masked arrays
- o The Array Interface
- **o** Datetimes and Timedeltas
- Universal functions (ufunc)
	- **Broadcasting**
	- Output type determination
	- o Use of internal buffers
	- **Error handling**
	- **c** Casting Rules
	- Overriding Ufunc behavior
	- $\circ$  ufunc
	- o Available ufuncs
- **Routines**
- o Array creation routines
- Array manipulation routines
- **Binary operations**
- **String operations**
- C-Types Foreign Function Interface (numpy.ctypeslib)
- **Datetime Support Functions**
- Data type routines
- o Optionally Scipy-accelerated routines (numpy.dual)
- Mathematical functions with automatic domain (numpy.emath)
- Floating point error handling
- **•** Discrete Fourier Transform ( numpy. fft )
- **•** Financial functions

## **Scipy**

SciPy (pronounced "Sigh Pie") is open-source software for mathematics, science, and engine

Tutorials with worked examples and background information for most SciPy submodules.

astropy

astropy A Community Python Library for A

physics with Python. It is at the core of the Astropy Project, whi ecosystem of Affiliated Packages covering a broad range of nee analysis.

#### **Getting Started**

• Installation

- What's New in Astropy 3.0?
- 
- 
- Example Gallery
- 
- 
- Contribute and Report Problems
- 

#### **User Documentation**

#### Data structures and transformations

- Constants (astropy.constants)
- Units and Quantities (astropy.units)
- N-dimensional datasets (astropy.nddata)
- Data Tables (astropy.table)
- Time and Dates (astropy.time)
- Astronomical Coordinate Systems (astropy.coordinates)
- World Coordinate System (astropy.wcs)
- Models and Fitting (astropy.modeling)

#### **Files, I/O, and Communication**

- Unified file read/write interface
- FITS File handling (astropy.io.fits)
- ASCII Tables (astropy.io.ascii)
- VOTable XML handling (astropy.io.votable)

### emcee

#### **Seriously Kick-Ass MCMC**

emcee

emcee is an MIT licensed pure-Python implementation of Goodman & Weare's Affine Invariant Markov chain Monte Carlo (MCMC) Ensemble sampler and these pages will show you how to use

This documentation won't teach you too much about MCMC but there are a lot of resources available for that (try this one). We also published a paper explaining the emcee algorithm and implementation in detail.

emcee has been used in quite a few projects in the astrophysical literature and it is being actively developed on GitHub.

#### Basic Usage

If you wanted to draw samples from a 10 dimensional Gaussian, you would do something like:

#### import numpy as no import emcee

 $def$   $lnprob(x, ivar)$ :return  $-0.5 * np.sum(ivar * x ** 2)$ 

ndim, nwalkers =  $10, 100$  $ivar = 1. / np.random.randn(ndim)$ p0 = [np.random.rand(ndim) for i in range(nwalkers)]

sampler = emcee.EnsembleSampler(nwalkers, ndim, lnprob, args=[ivar]) sampler.run\_mcmc(p0, 1000)

The astropy package contains key functionality and comme

- Importing astropy and subpackages
- Getting started with subpackages
- 
- Tutorials
- Get Help
- 

- 
- About the Astropy Project

# **Maths Done For You**

numpy. histogram (a, bins=10, range=None, normed=False, weights=None, density=None) scipy.stats.binned\_statistic(x, values, statistic='mean', bins=10, range=None) Compute a binned statistic for a set of data. Compute the histogram of a set of data.

## minimize(method='Newton-CG')

scipy.optimize.minimize(fun, x0, args=(), method='Newton-CG', jac=None, hess=None, hessp=None, tol=None, callback=None, options={'xtol': 1e-05, 'eps': 1.4901161193847656e-08, 'maxiter': None, 'disp': False, 'return\_all': False}) Minimization of scalar function of one or more variables using the Newton-CG algorithm.

## Random sampling (numpy.random)

## Simple random data

rand  $(d0, d1, ..., dn)$ randn $(0, d1, ..., dn)$ randint (low[, high, size, dtype]) random\_integers (low[, high, size]) random\_sample ([size]) random ([size]) ranf  $([size])$ sample ([size]) choice (a[, size, replace, p]) bytes (length)

Random values in a given shape.

Return a sample (or samples) from the "standard normal" distrit Return random integers from low (inclusive) to high (exclusive). Random integers of type np.int between low and high, inclusive Return random floats in the half-open interval [0.0, 1.0). Return random floats in the half-open interval [0.0, 1.0). Return random floats in the half-open interval [0.0, 1.0). Return random floats in the half-open interval [0.0, 1.0). Generates a random sample from a given 1-D array Return random bytes.

#### **Separations**

The on-sky separation is easily computed with the

astropy.coordinates.BaseCoordinateFrame.separation() or

astropy.coordinates.SkyCoord.separation() methods, which computes the great-circle distance (not the small-angle approximation):

```
>>> import numpy as np
>>> from astropy import units as u
>>> from astropy.coordinates import SkyCoord
>>> c1 = SkyCoord('5h23m34.5s', '–69d45m22s', frame='icrs')>>> c2 = SkyCoord('0h52m44.8s', '-72d49m43s', frame='fk5')
\gg sep = cl.separation(c2)
>>> sep
<Angle 20.74611447604398 deg>
```
# **Maths Done For You**

#### scipy.stats.lognorm

scipy.stats.lognorm = <scipy.stats.\_continuous\_distns.lognorm\_gen object>

[source]

A lognormal continuous random variable.

As an instance of the ry\_continuous class, lognorm object inherits from it a collection of generic methods (see below for the full list), and completes them with details specific for this particular distribution.

**Notes** 

The probability density function for lognorm is:

#### **Methods**

$$
f(x,s)=\frac{1}{sx\sqrt{2\pi}}\mathrm{exp}(-\frac{1}{2}(\frac{\log(x)}{s})^2)
$$

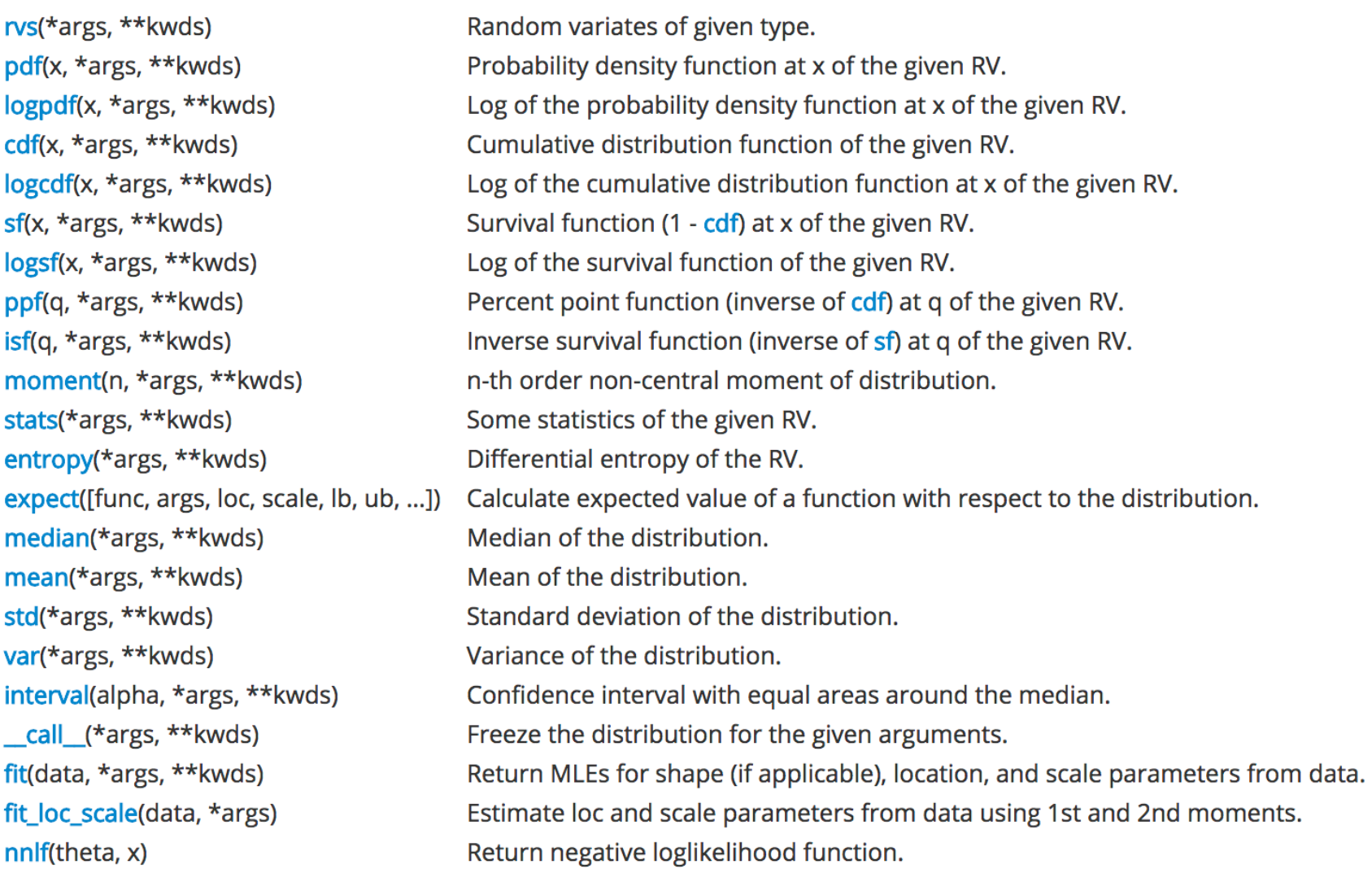

# Never Having To Think **About What's Happening**

## **Powerful for loops**

#### 9.7. itertools  $-$  Functions creating iterators for efficient looping

#### New in version 2.3

This module implements a number of iterator building blocks inspired by constructs from APL, Haskell, and SML. Each has been recast in a form suitable for F

The module standardizes a core set of fast, memory efficient tools that are useful by themselves or in combination. Together, they form an "iterator algebra" m possible to construct specialized tools succinctly and efficiently in pure Python.

For instance. SML provides a tabulation tool:  $t$ abulate(f) which produces a sequence  $f(0)$ ,  $f(1)$ , ... The same effect can be achieved in Python by cor  $\text{imap}()$  and  $\text{count}(()$  to form  $\text{imap}(f, \text{count}()).$ 

These tools and their built-in counterparts also work well with the high-speed functions in the operator module. For example, the multiplication operato mapped across two vectors to form an efficient dot-product: sum(imap(operator.mul, vector1, vector2)).

#### **Infinite Iterators**

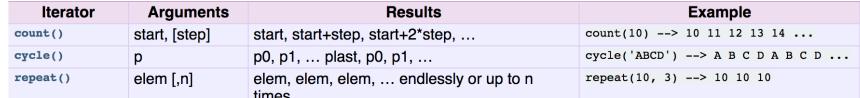

#### Iterators terminating on the shortest input sequence

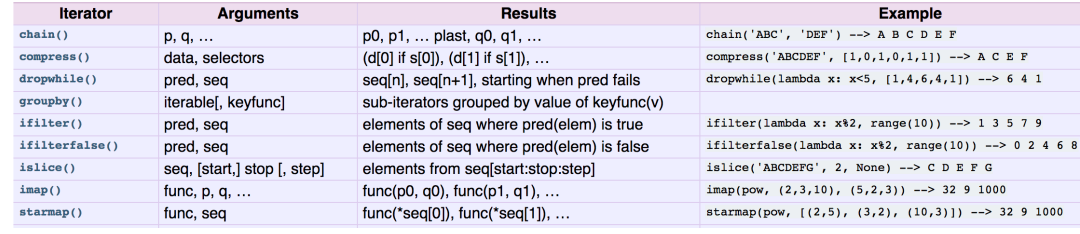

#### analysis:~> python

ython 2.7.3 (default, Dec 18 2014, 19:10:20) GCC 4.6.3] on linux2 Type "help", "copyright", "credits" or "license" for more information. >>> for i, (a, b) in enumerate(zip(['hi', 'everyone', 'are'], ['there', 'how', 'you?'])): print i, a, b  $\sim 10$ 0 hi there 1 everyone how

#### 2 are you?

 $\rightarrow$ 

**Examples** 

## numpy.array

numpy. **array** (object, dtype=None,

Create an array.

## Data type control

>>>  $x = np.array([1, 2, 2.5])$ 

#### $>>x$

 $array([ 1, , 2, , 2.5])$ 

 $\gg$  x.astype(int)  $array([1, 2, 2])$ 

#### ast. literal eval(node\_or\_string)

Safely evaluate an expression node or a Unicod consist of the following Python literal structures:

## **Beware array casting!**

```
analysis: \rightarrow pythonPython 2.7.3 (default, Dec 18 2014, 19:10
[GCC 4.6.3] on linux2
Type "help", "copyright", "credits" or "
>>> import numpy as np
>>> a = np.array([0, 1, 2], dtype=int)>>> b = np.array([0, 1, 2], dtype=float)
>> c = a * b>>> print c
 0.1.4.1>>> print c.dtype
float64
```
# Never Having To Think About What's Happening

# **Logical Slices**

**Beware view vs copy!**analysis:~> python ython 2.7.3 (default, Dec 18 2014, 19:10:20) analysis:~> python Python 2.7.3 (default, Dec 18 2014, [GCC 4.6.3] on linux2 [GCC 4.6.3] on linux2 Type "help", "copyright", "credits" or "license" Type "help", "copyright", "credits" >>> import numpy as np  $\gg$  a = np.arange(16) >>> import numpy as np  $| >> a = np.arange(30)$ . reshape(5, 6) >>> print a |>>> print a 0 1 2 3 4 5 6 7 8 9 10 11 12 13 14 15] >>> b =  $((a % 2 == 1) & (a != 5)) | (a == 4)$ I 0 1 2 3 4 5]  $[6 \t 7 \t 8 \t 9 \t 10 \t 11]$  $>>$  print a[b]  $[12 \t13 \t14 \t15 \t16 \t17]$ 3 4 7 9 11 13 15]  $[18 19 20 21 22 23]$  $[24 25 26 27 28 29]$ >>>  $a$ [::2, :][:, [0, 3, 4]] = -1 numpy. **any** (a, axis=None, out=None, keepdims=<class 'numpy. global<sup>2>></sup> print a numpy.all  $[[-1 \ 1 \ 2 \ -1 \ -1 \ 5]$ Test whether any array element along a given axis evaluates to True. T 6 7 8 9 10 11]  $[-1 \ 13 \ 14 \ -1 \ -1 \ 17]$ numpy. **all** (a, axis=None, Returns single boolean unless axis is not None  $[18 \t19 \t20 \t21 \t22 \t23]$  $[-1 \ 25 \ 26 \ -1 \ -1 \ 29]]$ Test whether all array elements along a given axis evaluate to True.  $\Rightarrow$  a[:, [0, 3, 4]][::2, :] = -9 >>> print a  $\lceil$  numpy.  $\lceil$  logical\_not  $(x, \land out=None, \land where \land$  $[-1 \t1 \t2 \t-1 \t-1 \t5]$  $extobj$ ) = <ufunc 'logical\_not'>  $[6 \t 7 \t 8 \t 9 \t 10 \t 11]$  $[-1 \ 13 \ 14 \ -1 \ -1 \ 17]$ Compute the truth value of NOT x element-wise.  $[18 19 20 21 22 23]$  $[-1 \ 25 \ 26 \ -1 \ -1 \ 29]]$  $analysis: \rightarrow python$ Python 2.7.3 (default, Dec 18 2014, 19:10:20) [GCC 4.6.3] on linux2 Type "help", "copyright", "credits" or "license" for more infor **Last axis referencing** >>> import numpy as np >>> a = np.array( $[0, 1, 2, 3]$ ,  $[4, 5, 6, 7]$ ,  $[8, 9, 10, 11]$ ) >>> print  $a[:, -1]$ 7 11] >>> print a[-1, :]

9 10 11

# Never Having To Think About What's Happening

## **Index Manipulation**

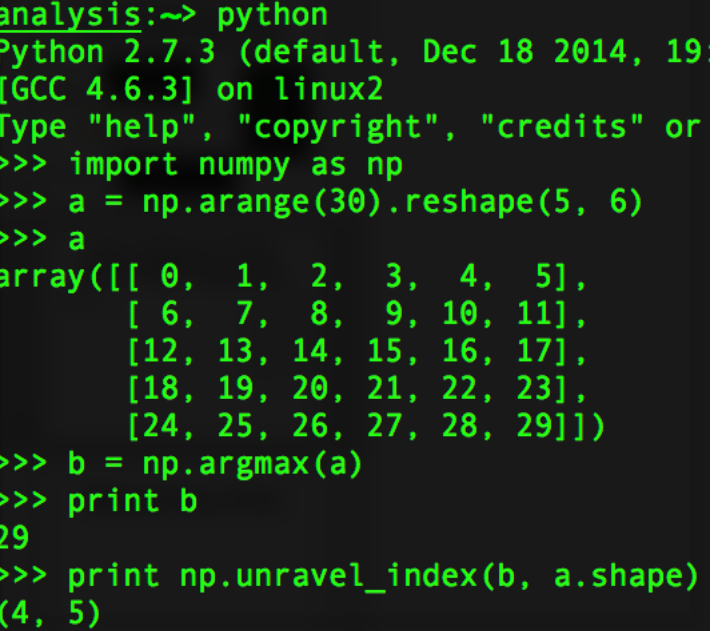

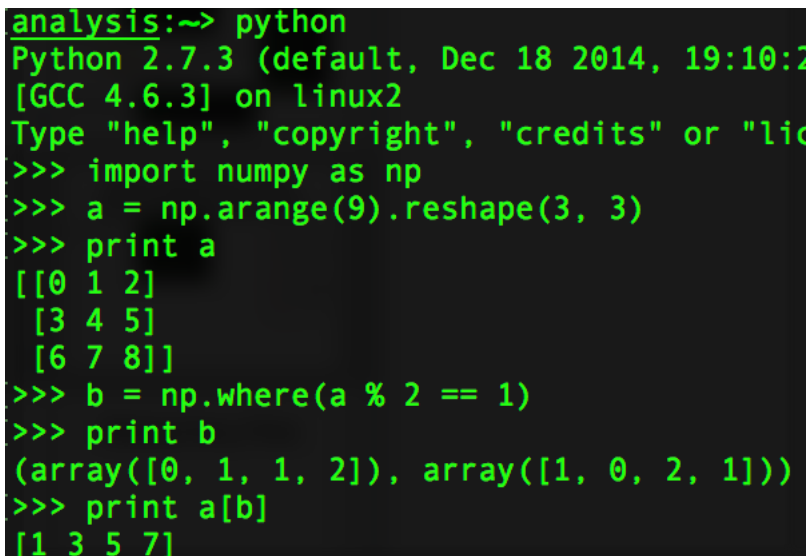

#### Sorting, searching, and counting

#### **Sorting**

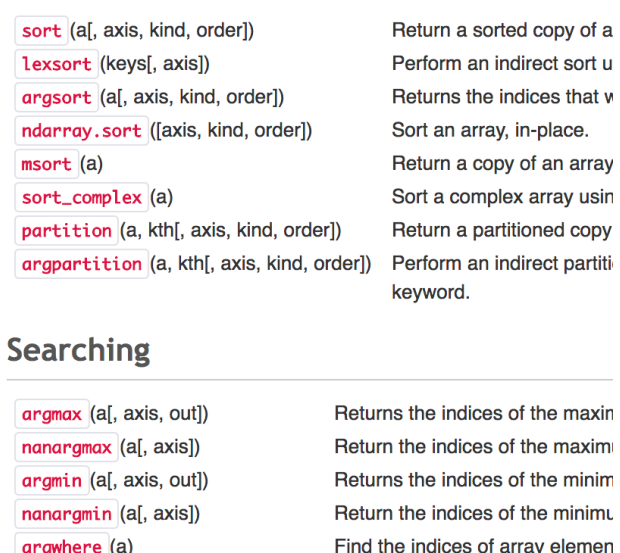

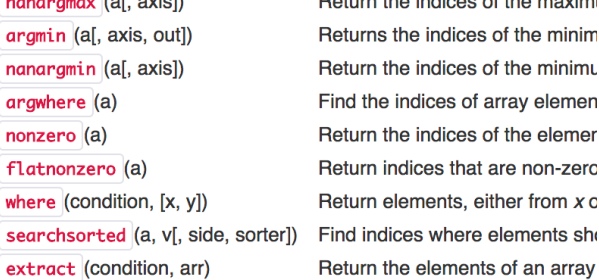

#### **Counting**

flatnonze

searchsor

count\_nonzero (a[, axis]) Counts the number of non-zero values in

# **Making Fancy Plots**

 $arr = np.arange(100)$ . reshape $((10, 10))$  $fig = plt.figure(figsize=(4, 4))$  $im = plt.inshow(arr, interpolation="none")$ 

plt.colorbar(im, use\_gridspec=True)

plt.tight\_layout()

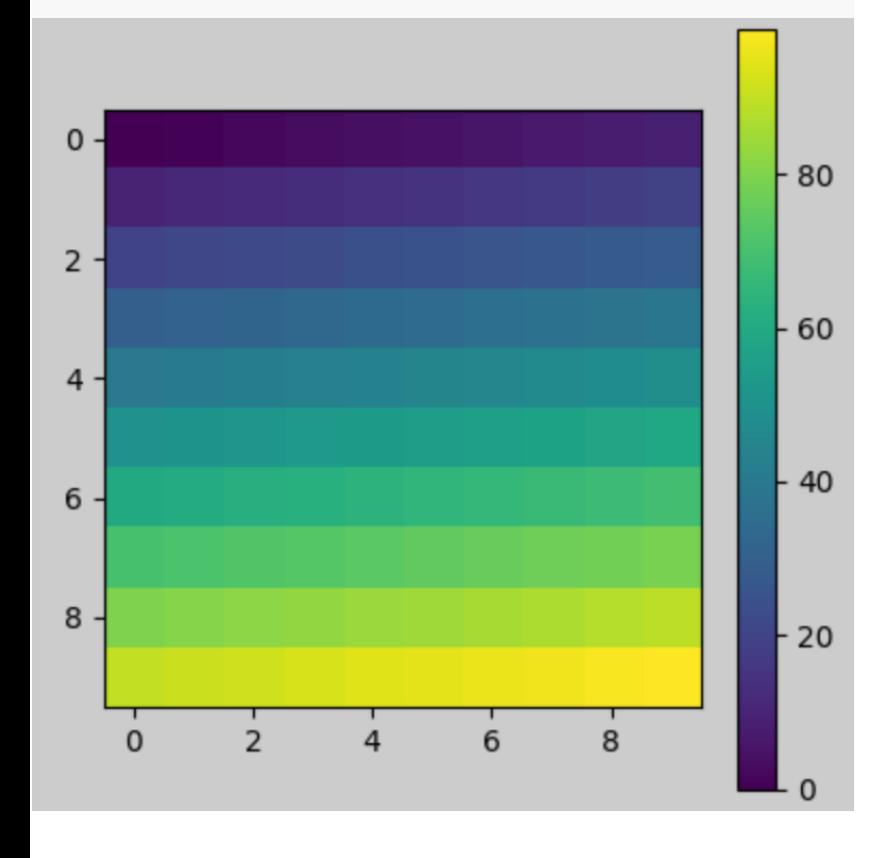

## matplotlib.gridspec.GridSpec

class matplotlib.gridspec.GridSpec(nrows, ncols, figure=None, left=None, bottom=None, right=None, top=None, wspace=None, hspace=None, width ratios=None, height ratios=None)

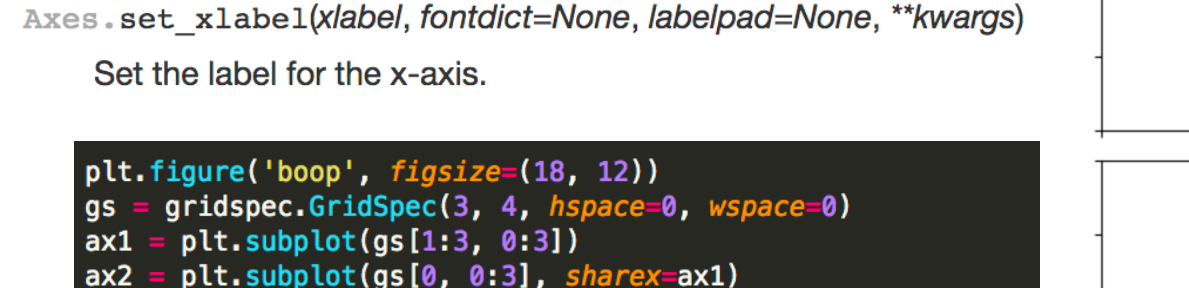

 $ax3 = plt.subplot(gs[1:3, 3], sharey=ax1)$ plt.setp(ax2.get\_xticklabels(), visible=False) plt.setp(ax3.get\_yticklabels(), visible=False) ax1.set\_xticklabels(['0.0', 'a', '0.4', '0.6,", '0.8', '']) ax1.set\_yticklabels(['0.0', 'b', '0.4', '0.6,' ,'q', '']) plt.savefig('Plots/temp.pdf')

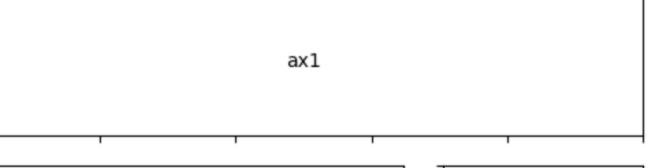

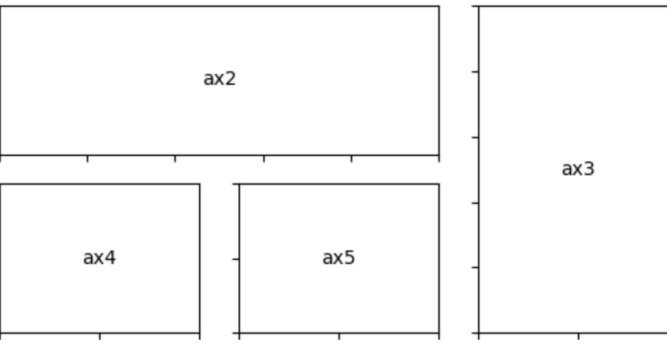

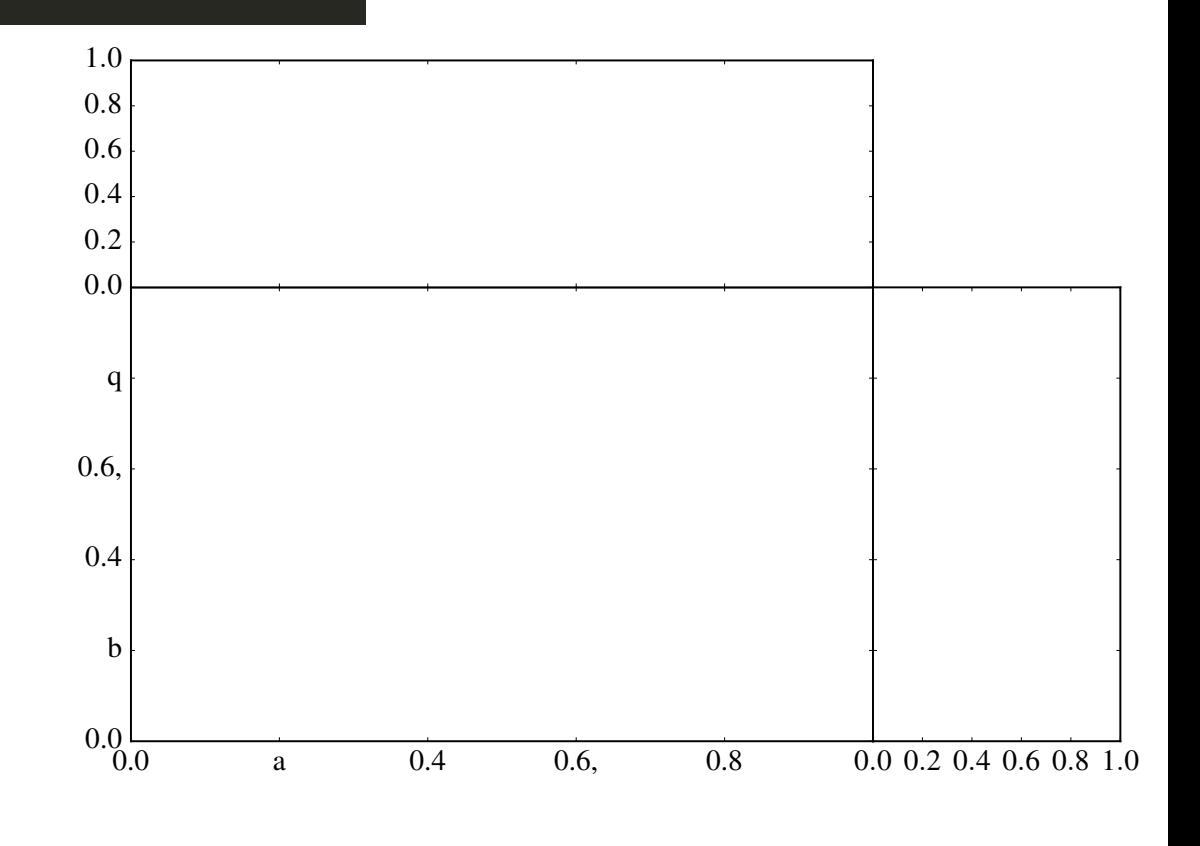

matplotlib.pyplot.axes(arg=None. \*\* kwargs)

Add an axes to the current figure and make it the current axes.

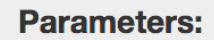

arg: None or 4-tuple or Axes

The exact behavior of this function depends on the type:

• None: A new full window axes is added using subplot (111

• 4-tuple of floats  $rect = [left, bottom, width, height]$ 

# **Making Fancy Plots**  $rac{Pr}{ag}$

# **Customizing matplotlib**

## **Using style sheets**

Style sheets provide a means for more specific and/ with the same syntax as the matplotlibrc file, and

For more information and examples, see Customizin

## **Dynamic rc settings**

You can also dynamically change the default rc settin variable called matplotlib.rcParams, which is glo

import matplotlib as mpl  $mp1.rcParameters['lines.linear] = 2$  $mpl.rcParams['lines.color'] = 'r'$ 

Matplotlib also provides a couple of convenience fur a single group at once, using keyword arguments:

import matplotlib as mpl mpl.rc('lines', linewidth=2, color='r')

The matplotlib.rcdefaults() command will rea

There is some degree of validation when setting the

## The matplotlibrc file

matplotlib uses matplotlibrc configuration files to

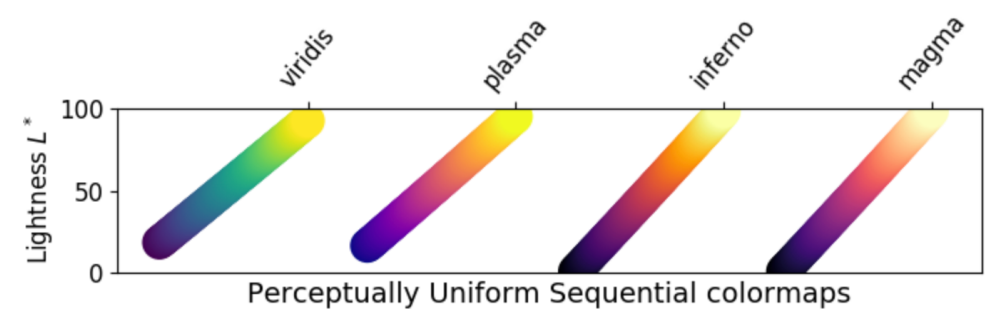

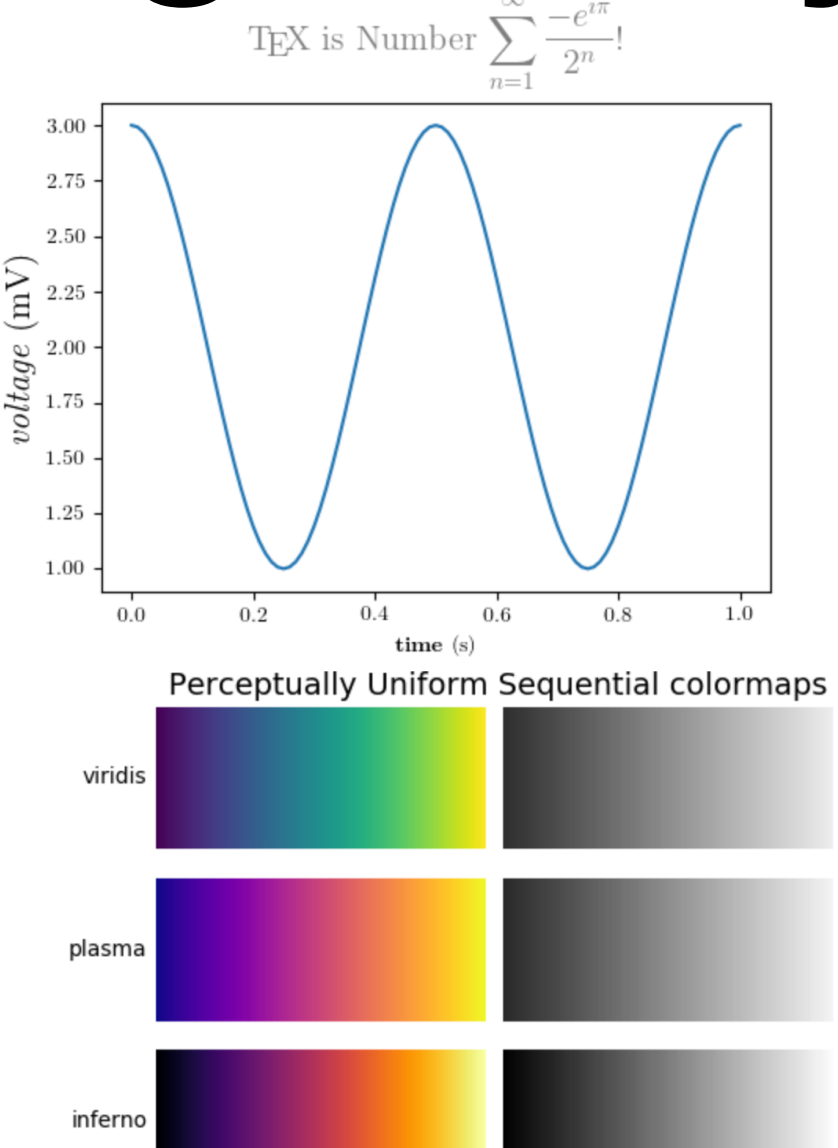

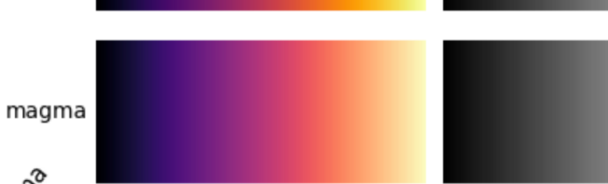

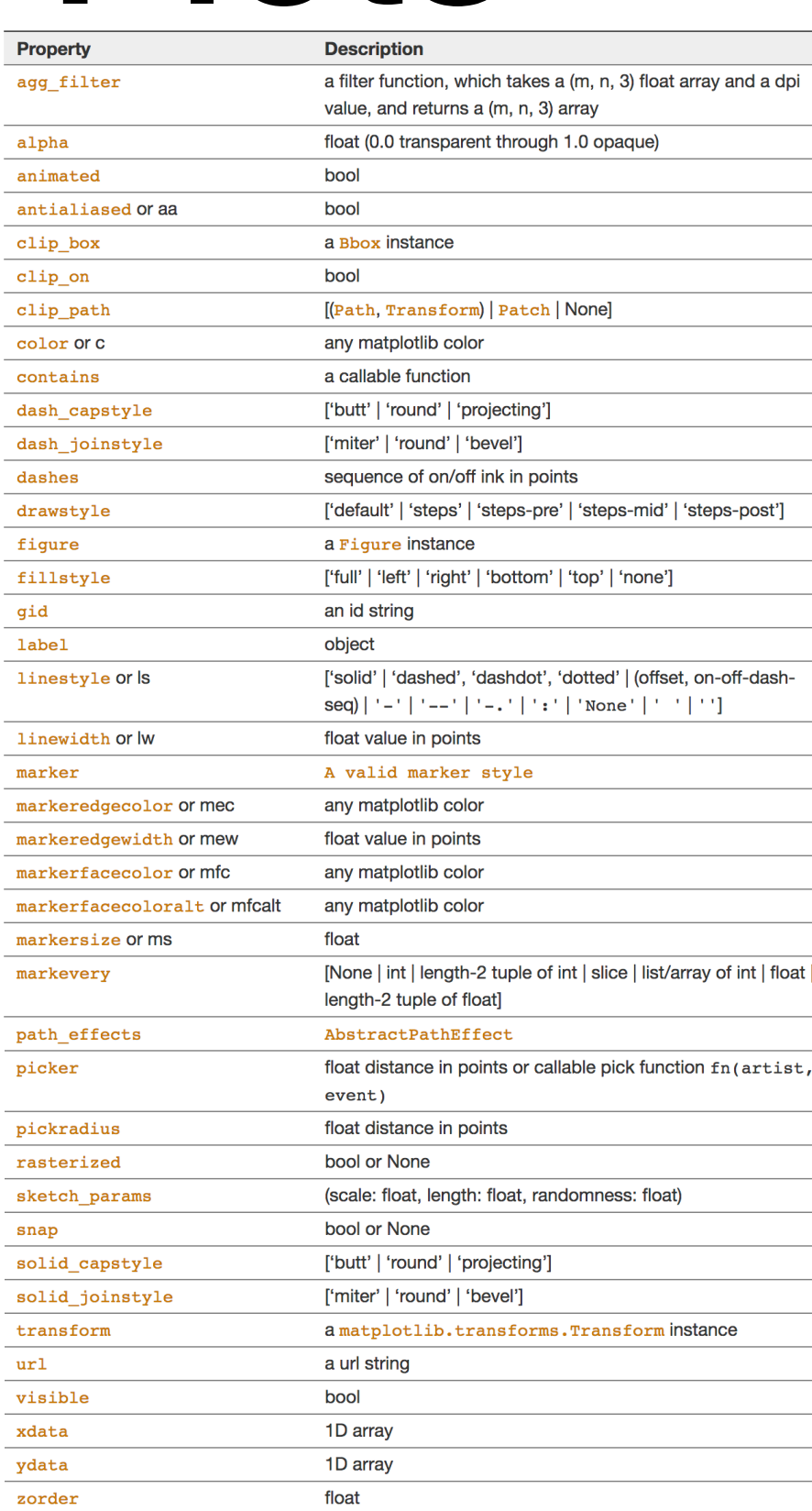

# **Reading Files In And Out**

numpy. **qenfromtxt** (fname, dtype=<type 'float'>, comments='#', delimiter=None, skip\_header=0, skip\_footer=0, converters=None, missing\_values=None, filling\_values=None, usecols=None, names=None, excludelist=None, deletechars=None, replace\_space='\_', autostrip=False, case\_sensitive=True, defaultfmt='f%i', unpack=None, usemask=False, loose=True, invalid\_raise=True, max\_rows=None,  $encoding = bytes)$ 

### FITS File handling (astropy.io.fits)

## IO Tools (Text, CSV, HDF5, ...)

#### **Introduction**

The pandas I/O API is a set of top level reader functions accessed like pandas.read csv() that generally return a pandas object. The corresponding writer functions are object methods that are accessed like pataFrame.to csv().

The astropy.io.fits package provides access to FITS files. FITS (Flexible Image Transport System) Below is a table containing available readers and writers. file standard widely used in the astronomy community to store images and tables.

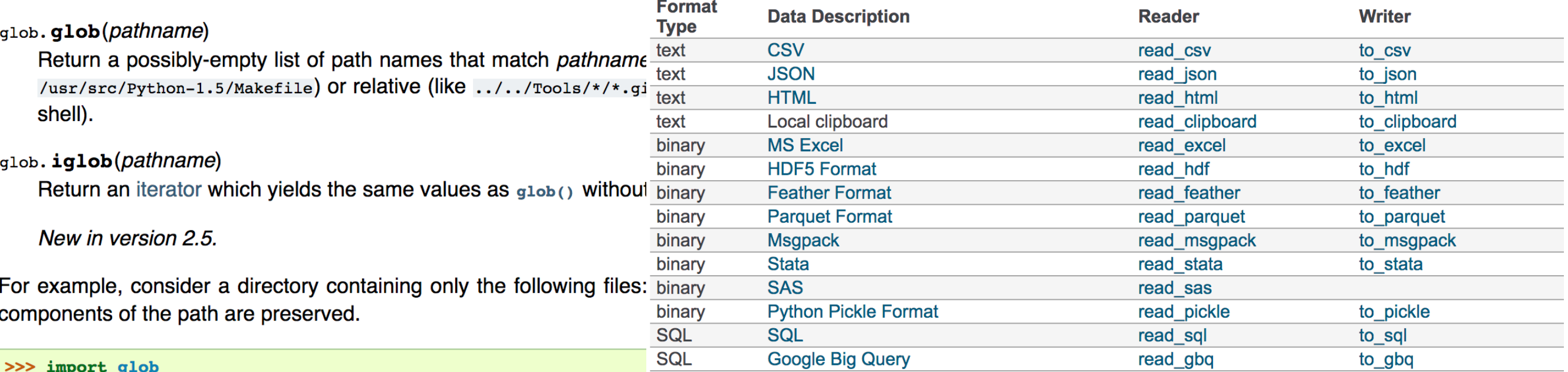

>>>  $glob.glob('./[0-9].*)$  $['./1.$ gif', './2.txt']  $\gg$   $\gamma$  glob.glob('\*.gif')  $['1.qif', 'card.qif']$ >>> glob.glob('?.gif')  $[ '1.9if']$ 

import os os.remove(file) os.system('terminal command') os.path.exists(file) os.makedirs(/path/to/directory)

# **Array Creation**

# numpy. load (file, mmap\_mode=None, allow\_pickle=True, fix\_imports=True, encoding='ASCII') numpy.hstack

Load arrays or pickled objects from .npy, .npz or pickled files.

## numpy.delete

numpy. delete (arr, obj, axis=None)

Return a new array with sub-arrays along an axis deleted. For a one dimensional array, this returns those entries not returned by arr[obi].

## **Array creation routines**

See also:

**Array creation** 

## **Ones and zeros**

![](_page_11_Picture_81.jpeg)

Return a new array of given shape and type, without initializing entries. Return a new array with the same shape and type as a given array. Return a 2-D array with ones on the diagonal and zeros elsewhere. Return the identity array. Return a new array of given shape and type, filled with ones.

Return an array of ones with the same shape and type as a given array. Return a new array of given shape and type, filled with zeros. Return an array of zeros with the same shape and type as a given array. Return a new array of given shape and type, filled with fill\_value. Return a full array with the same shape and type as a given array.

## numpy. hstack (tup)

**[sourc** 

Stack arrays in sequence horizontally (column wise).

This is equivalent to concatenation along the second axis, except for divided by  $hsplit$ .

This function makes most sense for arrays with up to 3 dimensions. F axis), and  $r/g/b$  channels (third axis). The functions concatenate, s operations.

![](_page_11_Picture_82.jpeg)

![](_page_11_Picture_83.jpeg)

# **Maximising CPU Usage**

![](_page_12_Picture_20.jpeg)

f2py  $-c$   $-m$  fib3 fib3.f

Notice that the resulting wrapper to FIB is as "smart" as in previous case:

![](_page_12_Picture_21.jpeg)

# $M$ emory,  $M$ anag $Q$ emore, allow\_pickle=True, fix\_imports=True, encoding='ASCll')

**[source]** 

in

Load arrays or pickled objects from .npy, .npz or pickled files.

![](_page_13_Picture_26.jpeg)

# Making Life A Bit Easier

**import sys sys.exit() sys.stdout.flush()**  analysis:~> python script.py 'hello there' **sys.argv**  hello there

import sys print sys.argv[1] sys.exit()

**a = [i\*\*2 for i in b]** 

**a = 1 if b > 0 else 0**

 $if$  name ==  $'$  main  $i$ : **useful for differentiating between a python script imported into another, and a script run from the terminal**

**nohup python script.py >& log.log &**

**lambda a, b: a+b**

def <lambda>(parameters): return expression

#### try:  $x = int(raw input("Please enter a number: "))$ break except ValueError: print "Oops! That was no valid number. Try again..." try:  $f = open('myfile.txt')$  $s = f.readline()$  $i = int(s.start(p))$ except IOError as e:

```
print "I/O error({0}): {1}".format(e.errno, e.strerror)
except ValueError:
    print "Could not convert data to an integer."
except:
    print "Unexpected error:", sys.exc_info()[0]
```
raise

- Avoid writing pure-python functions of your own to do basic (or even intermediate) mathematical/graphical things unless absolutely necessary
- Numpy arrays can be thrown around quite a lot, slice liberally (while ensuring views rather than copies where possible) to manipulate arrays making code easier to understand.
- Matplotlib can do a lot of very fancy things if needed or just save a set of paper-worthy settings and forget.
- Python is fantastic for file IO and N-D array stacking.
- Multiple options to minimise memory usage and maximise parallelisation.
- Easier to ask forgiveness than permission.

**Read the Documentation.**

**No, really, read the documentation.**

# Conclusions Seriously, it probably already exists, you should read the documentation.

**Read the documentation.**

![](_page_20_Picture_0.jpeg)

- Avoid writing pure-python functions of your own to do basic (or even intermediate) mathematical/graphical things unless absolutely necessary
- Numpy arrays can be thrown around quite a lot, slice liberally (while ensuring views rather than copies where possible) to manipulate arrays making code easier to understand.
- Matplotlib can do a lot of very fancy things if needed or just save a set of paper-worthy settings and forget.
- Python is fantastic for file IO and N-D array stacking.
- Multiple options to minimise memory usage and maximise parallelisation.
- Easier to ask forgiveness than permission.